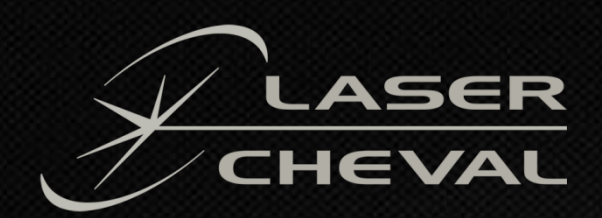

# Catalogue Formations Laser Cheval Année 2022

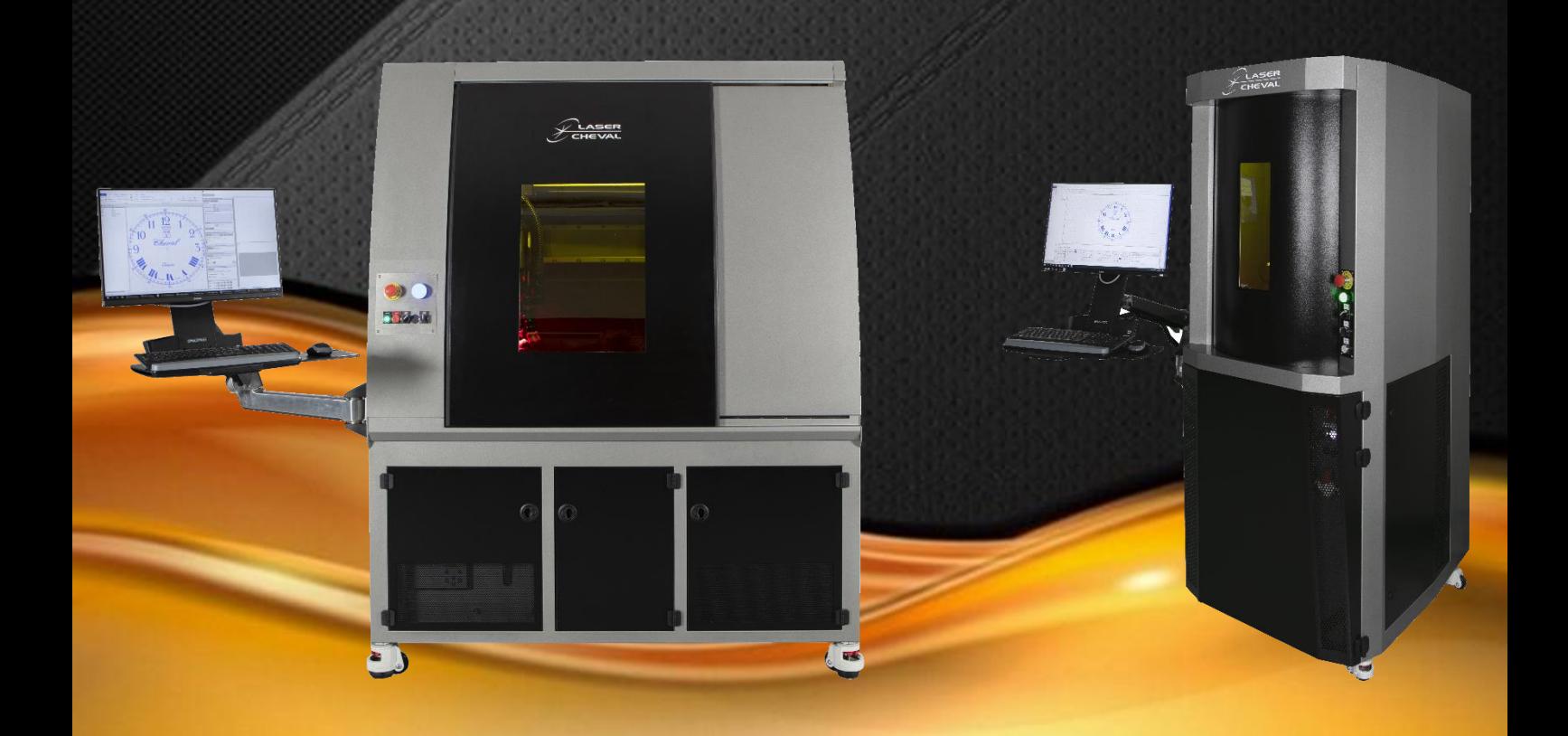

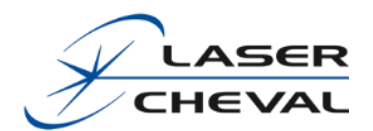

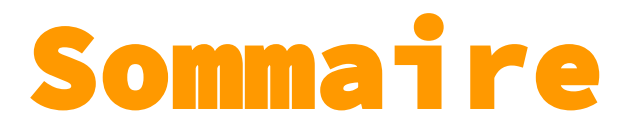

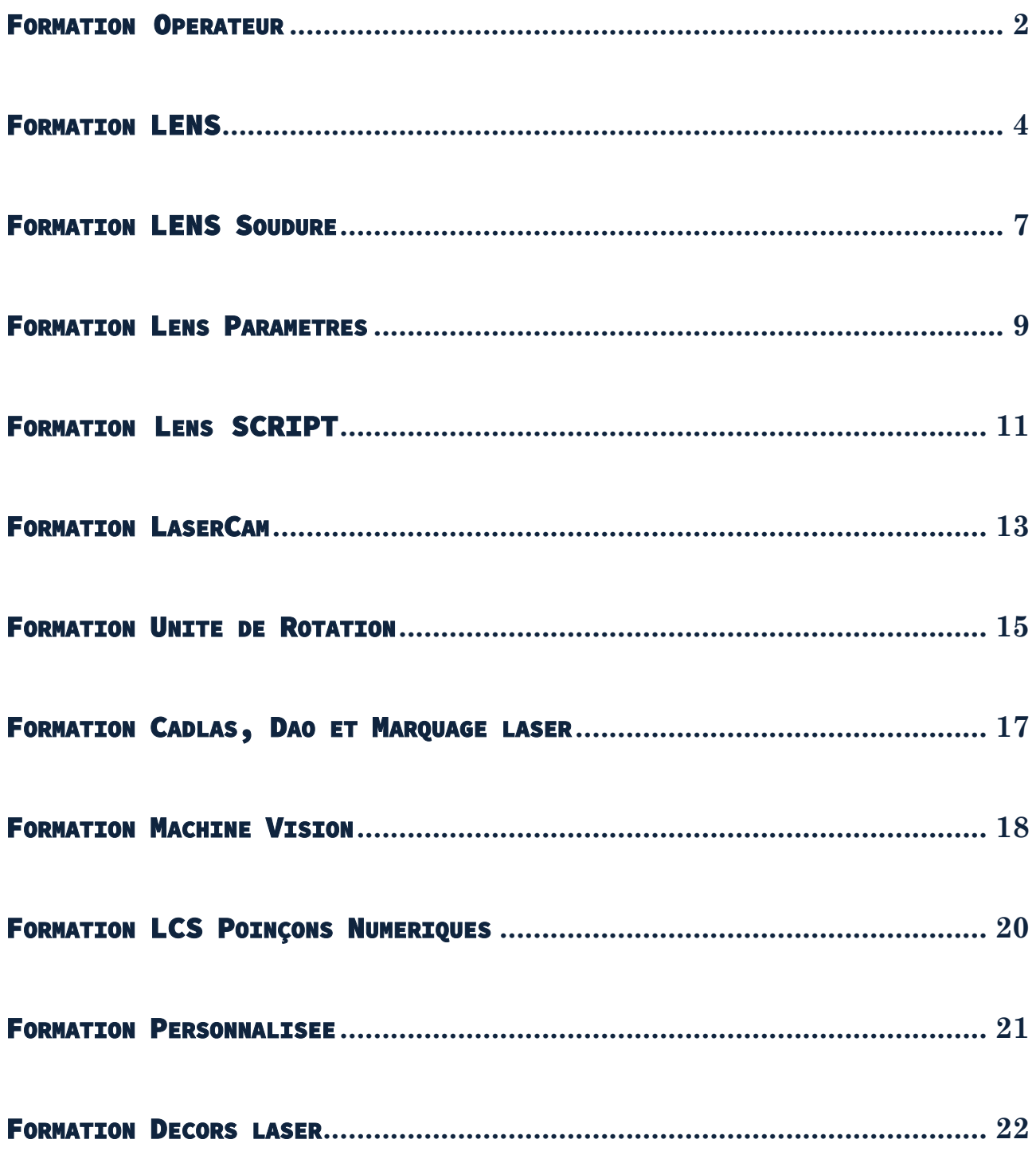

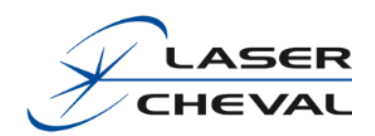

### <span id="page-2-0"></span>FORMATION OPERATEUR

### **Utilisation de base d'une machine de marquage laser**

### ▪ **PUBLIC CONCERNÉ**

Opérateurs, régleurs, techniciens de maintenance

#### ▪ **OBJECTIFS**

Mettre en œuvre le système laser dans des conditions de production. A l'issue de la formation, le stagiaire devra pouvoir : mettre la machine laser en état de production, ouvrir des programmes en maîtrisant l'import de fichiers, renseigner des paramètres laser prédéfinis et positionner le marquage laser sur la pièce

#### ▪ **MOYENS ET OUTILS PEDAGOGIQUES**

Travaux pratiques sur la machine et réalisation de petites séries. Manuel de la machine et manuel « opérateur »

Matériel :

- Machine client

## **DUREE:** 3 heures **LIEU:** LASER CHEVAL ou chez le client **PROGRAMME :** ■ Sensibilisation aux risques liés à la technologie laser ▪ Mise en marche et arrêt de la machine ■ Chargement de programmes ■ Réglage de la focale (utilisation de l'axe Z en manuel) ■ Sélection d'objets Prévisualisation ■ Marquage Vérification calibration (laser)

### ▪ **PRÉ-REQUIS**

### Windows Aisance dans l'utilisation de l'environnement

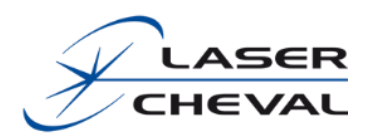

### Contenu

- **Sensibilisation aux risques liés à la technologie laser**
- − Définition rapide de la norme
- − Danger liés aux réflexions du faisceau
- − Utilisation des protections (lunette, capot, shutter)
- **Mise en marche et arrêt de la machine**
- − Ordre de mise en marche et arrêt du système laser
- − Prise d'origine des axes

### *Travaux pratiques*

- **Chargement de programme**
- − Définition d'un programme laser (.job)
- − Définition des différentes options liées au chargement d'un job (Entités, écraser les entités, matériaux)
- **Réglage de la focale (utilisation de l'axe Z en manuel)**
- − Définition de la distance focale
- − Définition du champ de marquage
- − Position de "l'origine" machine sur l'axe Z
- − Utilisation du panneau du LEM Panel

#### *Travaux pratiques*

- **Sélection d'objets**
- − Marquage de la sélection ou de l'ensemble du job
- **Prévisualisation**
- − Sélection des objets à prévisualiser
- − Passage en revue des différents modes de prévisualisation

#### *Travaux pratiques*

- **Marquage**
- − Choix des objets à marquer
- − Description de la fenêtre de marquage
- − Utilisation du compteur décompteur

#### *Travaux pratiques*

- **Vérification calibration (laser)**
- − Notion de calibration laser (taille de champ, type de correction)
- − Vérification de la calibration

#### *Travaux pratiques*

<span id="page-4-0"></span>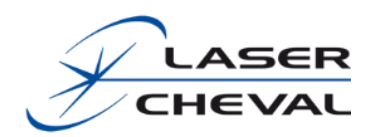

### FORMATION LENS

### **Utilisation et programmation d'une machine de marquage laser**

### ▪ **PUBLIC CONCERNÉ**

Opérateurs, régleurs et programmeurs

### **OBJECTIFS**

A l'issue de la formation, l'élève saura mettre en œuvre le système laser en vue d'une production et pourra créer des programmes simples en utilisant des données prédéfinies (utilisation des outils multi-passes)

### ▪ **MOYENS ET OUTILS PEDAGOGIQUES**

Alternances de cours théoriques et de travaux pratiques. Manuel de la machine et documentation LENS.

Matériel :

- Un laser ou un PC
- Un tableau et un grand écran ou vidéo projecteur
- **PRÉ-REQUIS**

Aisance dans l'utilisation de l'environnement **Windows** 

**DUREE:** 2 jours (8h30 - 12h / 13h30 - 16h30)

### **LIEU: LASER CHEVAL**

### **PROGRAMME :**

- Chargement de programmes
- Ajout d'objets simples (formes géométriques et texte)
- Utilisation de l'outil multi-passes
- Utilisation de toutes les propriétés liées à chaque type d'objet
- Utilisation des propriétés générales
- Sauvegarde du job
- Utilisation du menu édition
- Sélection d'objets
- Utilisation de la liste des objets
- Gestion du remplissage
- **Prévisualisation**
- Choix d'un paramètre laser (parmi une liste existante)
- **Marquage**
- Import de logo

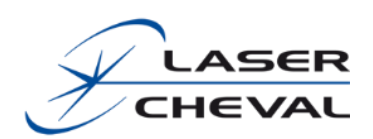

- **Chargement de programmes**
- − Définition d'un programme laser (.job)
- − Définition des différentes options liées au chargement d'un job (Entités, Ecraser les entités, Matériaux)
- **Ajout d'objets simples (formes géométriques et texte)**
- − Les objets disponibles dans LENS (point, ligne, rectangle, ellipse, croix, texte, code barre, numéro sérialisé et photo)
- − Définition du mot objet
- − Passage en revue des différents types d'objet et manière de les ajouter dans votre programme
- **Utilisation de l'outil multi-passes**
- − Définition d'un usinage multi-passes
- − Utilisation des usinages de bases (livrés avec la machine)
- − Définition de nouveaux usinages
- **Utilisation de toutes les propriétés liées à chaque type d'objet**
- Propriétés géométriques (rectangle et ellipse)
- Propriétés du texte
	- o Définition de la taille
	- o Définition des polices laser
	- o Mise en forme de texte (texte circulaire)
- Propriétés du code barre
	- o Type de code
	- o Outils de relecture
	- o Subtilités liées aux types de code marqué
	- o Propriétés avancées
- Propriétés de l'objet sérialisé o Type d'objet
- Propriétés du bitmap
	- o Définition de bitmap
	- o Utilisation des propriétés
	- **Utilisation des propriétés générales**

Domaine d'application de chaque paramètre d'usinage

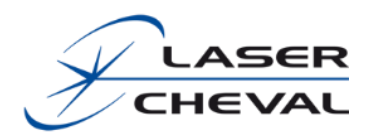

Sauvegarde du job

### Options liées à la sauvegarde

- **Utilisation du menu Edition**
- Aligner, distribuer
	- o Notion de référence
	- o Transformations disponibles dans LENS (taille, miroir, rotation…)
	- o Matrice rectangulaire
	- o Ajuster le texte au cercle
- Grouper, dégrouper
- Couper, copier, coller
- **Sélection d'objets**
- − Marquage de la sélection ou de l'ensemble du job
- **Utilisation de la liste des objets**
- Type d'objet
- Tri des objets
- Ordre de marquage
- Premier plan / arrière-plan
- Affiché / masqué
- **Gestion du remplissage**
- − Passage en revue des diamètres de faisceau laser en fonction des différentes focales
- − Utilisation et définition de toutes les propriétés du remplissage
- − Distance entre lignes
- − Angle
- − Style
- − Compensation largeur spot
- **Prévisualisation**
- − Sélection des objets à prévisualiser
- Passage en revue des différents modes de prévisualisation

#### *Travaux pratiques*

- **Choix d'un paramètre laser (parmi une liste existante)**
	- − Définition de paramètre laser (champ d'action)
	- − Utilisation de la fenêtre de sélection paramètre laser
	- − Utilisation du nuancier
- **Marquage**
- − Choix des objets à marquer
- Description de la fenêtre de marquage (rappel de la prise en main machine)
- − Utilisation du compteur décompteur, et répétition

### *Travaux pratiques*

- **Import de logo**
- Notion de dessin vectoriel et bitmap
- − Notion de résolution (polylignes et bitmap)
- − Notion de niveaux de gris pour les fichiers bitmap
- − Vérification des logos importés (DXF et PLT principalement)
- − Optimisation des logos importés (DXF)

<span id="page-7-0"></span>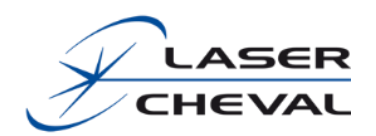

### FORMATION LENS SOUDURE

### **Utilisation et programmation d'une machine de soudage laser**

### ▪ **PUBLIC CONCERNÉ**

Opérateurs, régleurs et programmeurs

### **OBJECTIFS**

A l'issue de la formation, l'élève saura mettre en œuvre le système laser en vue d'une production et pourra créer des programmes simples en utilisant des données prédéfinies

### ▪ **MOYENS ET OUTILS PEDAGOGIQUES**

Alternances de cours théoriques et de travaux pratiques. Manuel de la machine et documentation LENS.

Matériel :

- Un laser ou un PC
- Un tableau et un grand écran ou vidéo projecteur
- **PRÉ-REQUIS**

Aisance dans l'utilisation de l'environnement **Windows** 

**DUREE :** 1 jour (8h30 - 12h / 13h30 - 16h30)

### **LIEU: LASER CHEVAL**

### **PROGRAMME :**

- Chargement de programmes
- Ajout d'objets simples (formes géométriques)
- Utilisation de toutes les propriétés liées à chaque type d'objet
- Utilisation des propriétés générales
- Sauvegarde du job
- Sélection d'objets
- Utilisation de la liste des objets
- Prévisualisation
- Choix d'un paramètre laser (parmi une liste existante)
- Soudage
- Soudage tube
- Gestion de la protection gazeuse
- Import de logo

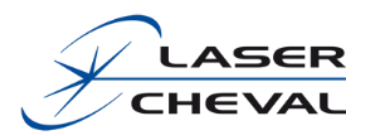

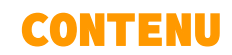

- **Chargement de programmes**
- − Définition d'un programme laser (.job)
- − Définition des différentes options liées au chargement d'un job
- **Ajout d'objets simples (formes géométriques)**
- − Définition du mot objet
- − Les objets disponibles dans LENS (point, ligne, rectangle, ellipse, croix…)
- **Sauvegarde du job**

### Options liées à la sauvegarde

- Utilisation du menu Edition
- Aligner, distribuer
	- o Notion de référence
	- o Transformations disponibles dans LENS (taille, miroir, rotation…)
	- o Matrice rectangulaire
- Grouper, dégrouper
- Couper, copier, coller
- **Utilisation de toutes les propriétés liées à chaque type d'objet**
- Propriétés géométriques (rectangle et ellipse)
- **Utilisation des propriétés générales**
- Domaine d'application de chaque paramètre d'usinage
- **Import de logo**
- Notion de dessin vectoriel et bitmap
- − Vérification des logos importés (DXF et PLT principalement)
- − Optimisation des logos importés (DXF)
- **Choix d'un paramètre laser (parmi une liste existante)**
	- − Définition de paramètre laser (champ d'action)
	- − Utilisation de la fenêtre de sélection paramètre laser
- **Sélection d'objets**
- − Soudage de la sélection ou de l'ensemble du job
- **Utilisation de la liste des objets**
- Type d'objet
- Tri des objets
- Ordre de soudage
- Premier plan / arrière-plan
- Affiché / masqué
- **Prévisualisation**
- − Sélection des objets à pré-visualiser
- Passage en revue des différents modes de prévisualisation
- **Usiner/Usinage sur tube**
- − Choix des objets à souder
- − Utilisation du compteur décompteur, et répétition
- − Création d'un programme d'usinage sur tube

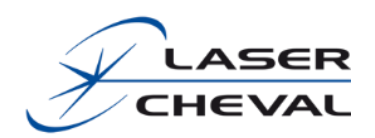

### <span id="page-9-0"></span>FORMATION Lens PARAMETRES

**Utilisation et programmation avancée d'une machine de marquage laser. Définition de processus, recherche de paramètres laser…**

### ▪ **PUBLIC CONCERNÉ**

La formation s'adresse aux programmeurs

### ▪ **OBJECTIFS**

A l'issue de la formation, le stagiaire devra pouvoir créer des programmes en maîtrisant l'import de fichiers, le hachurage et l'application de paramètres laser qu'il aura défini.

Il sera également capable d'optimiser un programme afin d'augmenter la cadence et ou la qualité du marquage.

### ▪ **MOYENS ET OUTILS PEDAGOGIQUES**

Alternances de cours théoriques et de travaux pratiques. Manuel de la machine et documentation LENS.

Matériel :

- Un laser, ou un PC par binôme
- Un tableau et un grand écran ou vidéo projecteur

### ▪ **PRÉ-REQUIS**

- *Avoir acquis le niveau « de base LENS »*
- Aisance dans l'utilisation de l'environnement Windows

**DUREE:** 1 jour (8h30 - 12h / 13h30 - 16h30)

### **LIEU: LASER CHEVAL**

### **PROGRAMME :**

- Définition des paramètres lasers (principaux, avancés, délais) avec de bonnes connaissances des degrés d'action de chaque paramètre
- Optimisation du marquage (Contour et remplissage)
- Utilisation du nuancier

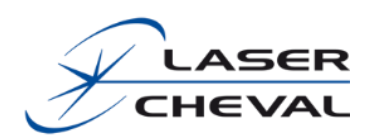

- **Optimisation du marquage (contour et remplissage)**
- − Analyse du marquage réalisé
- − Aspect du marquage
- − Déplacement du faisceau (ordre de marquage)
- − Utilité de la distance focale comme paramètre
- − Optimisation des déplacements improductifs
- − Optimisation des paramètres laser
- − Optimisation des fichiers importés

#### *Travaux pratiques*

- **Définition des paramètres lasers (principaux, avancés, délais) avec de bonnes connaissances des degrés d'action de chaque paramètre**
- Passage en revue de chaque valeur liée au paramètre laser
- Utilisation du nuancier

*Travaux pratiques*

<span id="page-11-0"></span>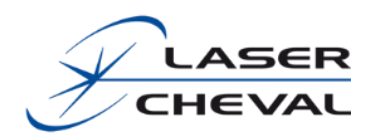

### FORMATION Lens SCRIPT

### **Utilisation et programmation par script d'une machine de marquage laser**

### ▪ **PUBLIC CONCERNÉ**

Techniciens, régleurs

**OBJECTIFS** 

A l'issue de la formation, le stagiaire devra pouvoir créer des programmes de base, il saura les rédiger et les modifier en vue d'automatiser la production

### ▪ **MOYENS ET OUTILS PEDAGOGIQUES**

Alternances de cours théoriques et de travaux pratiques. Manuel « LENS Script »

Matériel :

- Un laser, ou un PC
- Un tableau et un grand écran ou vidéo projecteur
- **PRÉ-REQUIS**
- **Avoir acquis le niveau de formation « LENS »**
- Aisance dans l'utilisation de l'environnement Windows

**DUREE:** 1 jour (8h30 - 12h / 13h30 - 16h30) **LIEU: LASER CHEVAL PROGRAMME :** ▪ Présentation de l'éditeur de scripts ▪ Présentation des fonctions liées à « LENS » Rédaction d'un script d'exemple **Tests** 

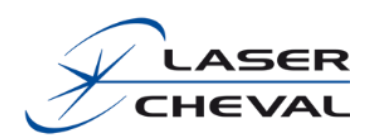

- **Analyse du problème**
- Utilité du script
- Besoin spécifique à la production
- Déplacement d'axe
- Modification de variable
- **Rédaction d'un script d'exemple**
- Syntaxe propre au logiciel LENS
- Déplacement d'axe
- Option de marquage
- Remplissage
- Import de logo
- Marquage…
- **Tests**
- Mise en situation d'un script de base réalisé en cours
- **Optimisation du script existant**
- Notion de boucle
- Utilisation de variables…

*Toutes les demandes de création de script pourront être traitées sur cahier des charges. Nous vous établirons un devis suite à l'étude de celui-ci*

<span id="page-13-0"></span>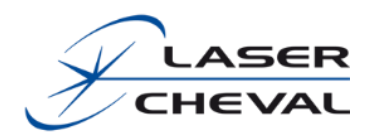

### Formation LASERCam

**La formation LaserCAM décrit l'utilisation du système d'aide au positionnement par camera du logiciel LaserCAM, ainsi que la configuration d'un système de visée caméra piloté par ce logiciel**

### ▪ **PUBLIC CONCERNÉ**

Cette formation est destinée aux opérateurs amenés à mettre en œuvre LaserCAM pour positionner des marquages sur des pièces en production

### **OBJECTIFS**

A l'issue de la formation, le stagiaire saura utiliser efficacement un système LaserCAM et sera capable d'effectuer les opérations de calibrage caméra, ainsi que de changement d'objectif

### ▪ **MOYENS ET OUTILS PEDAGOGIQUES**

Alternances de cours théoriques et de travaux pratiques. Manuel d'utilisation de LaserCAM

- Un poste de marquage équipé d'un système LaserCAM
- **PRÉ-REQUIS** 
	- **Avoir acquis le niveau de formation « LENS »**
	- Aisance dans l'utilisation de l'environnement Windows

*Les formations sur 2 jours ou 2 jours ½ commencent impérativement le lundi ou le mercredi. Merci d'en tenir compte lors de la réservation de vos dates. Nous déconseillons le suivi de plusieurs modules dans la même semaine (hors LENS + LaserCAM)*

**DUREE:** 4 heures **LIEU :** LASER CHEVAL ou chez le client **PROGRAMME :** Présentation de LaserCAM Calibration de LaserCAM **■** Utilisation de LaserCAM

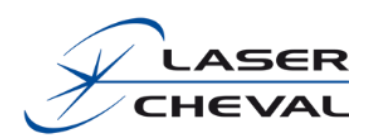

- **Présentation de LaserCAM**
- − Finalité de LaserCAM
- − Démonstration d'un recalage sur pièce avec LaserCAM
- − Présentation des fonctionnalités de LaserCAM

#### *Travaux pratiques*

- **Calibration de LaserCAM**
- − Quel est le rôle de la calibration
- − Comment calibrer LaserCAM
- − Ajuster la mire de focalisation
- − Modifier la taille image en changeant l'objectif

#### *Travaux pratiques*

- **Utilisation de LaserCAM**
- − Description des fonctions de l'interface (Menus et barres d'outils)
- − Fonctionnalité principale : récupérer les graphiques et positionner le marquage
- − Les réticules
- − La focalisation
- − Gérer l'éclairage et le laser
- − Les options : nommage des objets, options de marquage et focalisation
- − Les préférences

*Travaux pratiques*

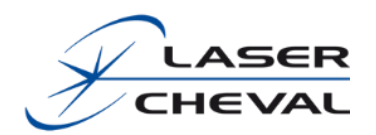

### FORMATION UNITE DE ROTATION

### <span id="page-15-0"></span>**La formation sur l'unité de rotation aborde les bases de l'utilisation du diviseur (utilisation et mise en place)**

*Elle est nécessaire lorsque l'option a été achetée séparément de la machine*

### ▪ **PUBLIC CONCERNÉ**

Cette formation est destinée aux techniciens de programmation, régleurs

**OBJECTIFS** 

A l'issue de la formation, le stagiaire saura mettre en place le diviseur sur la machine, modifier les réglages et utiliser les programmes bagues et scripts liés à la rotation

▪ **MOYENS ET OUTILS PEDAGOGIQUES**

Alternances de cours théoriques et de travaux pratiques. Manuel « Unité de rotation »

- Un poste de marquage équipé d'une unité de rotation
- **PRÉ-REQUIS** 
	- **Avoir acquis le niveau de formation « LENS »**
	- Aisance dans l'utilisation de l'environnement Windows

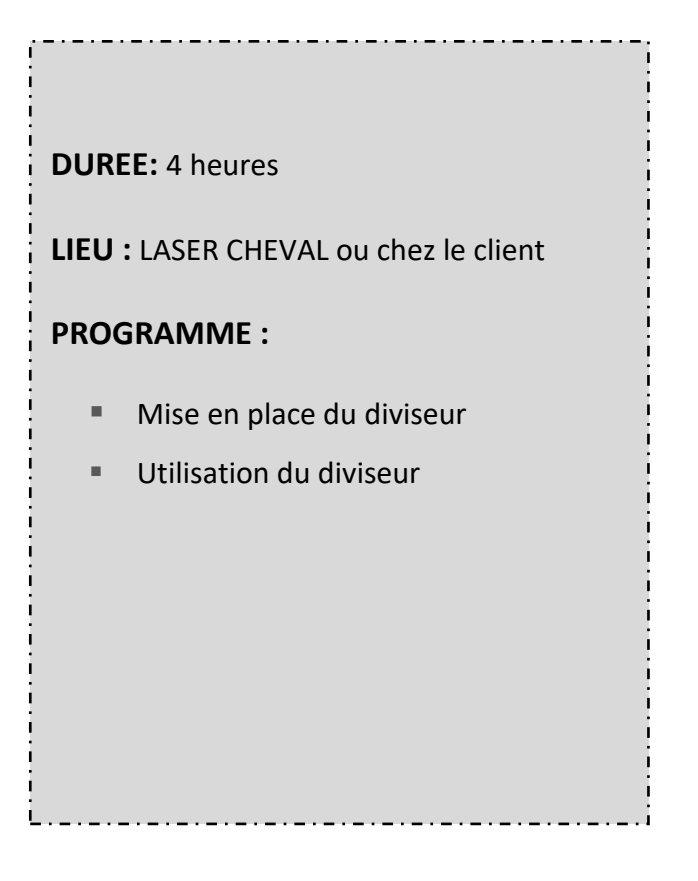

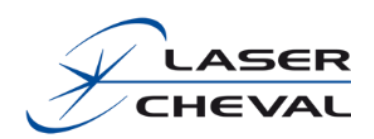

- **Mise en place du diviseur sur la machine**
	- − Gestion d'alimentation
	- − Définition origine / axe C
	- − Positionnement XYZ

*Travaux pratiques*

- **Utiliser l'unité de rotation**
	- − Rappel du principe de marquage sur bague (cf LENS)
	- − Création et modification des scripts d'exemple

*Travaux pratiques*

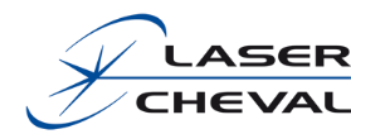

### <span id="page-17-0"></span>FORMATION CADLAS, DAO ET MARQUAGE LASER

**La formation CADLAS, DAO et marquage laser permet d'appréhender et de définir les impératifs de dessin liés au marquage laser**

#### ▪ **PUBLIC CONCERNÉ**

Cette formation est destinée aux programmeurs

#### **OBJECTIFS**

A l'issue de la formation, l'élève connaîtra les impératifs de dessin liés au marquage laser. Il saura également créer et retoucher des dessins à l'aide du logiciel Inkscape (formation limitée au besoin du marquage laser)

#### ▪ **MOYENS ET OUTILS PEDAGOGIQUES**

Alternances de cours théoriques et de travaux pratiques. Manuel de la machine et documentation LENS, documentation Inkscape pour LENS

Matériel :

- Un PC par binôme
- Un tableau et un grand écran ou vidéo projecteur

### ▪ **PRÉ-REQUIS**

La connaissance des précédentes formations (LENS, Paramètres, script) n'est pas obligatoire, mais représente un plus.

Aisance dans l'utilisation de l'environnement Windows, base de connaissance en programmation informatique, bonnes connaissances d'un logiciel de dessin

**DUREE:** 1 jour (8h30 - 12h / 13h30 - 16h30) **LIEU: LASER CHEVAL PROGRAMME :** Nécessités du dessin en vue d'un marquage laser (vérification des courbes, polylignes, zones à hachurer...) Vectorisation en vue de marquage laser (logiciel : Inkscape) Création et retouche de logo, dessin et mise en forme de texte (Inkscape, Corel Draw, Rhinocéros 3D)

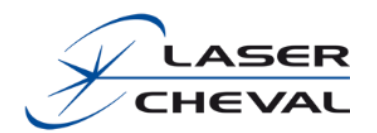

### FORMATION MACHINE VISION

<span id="page-18-0"></span>**La formation 3x-VISION aborde l'utilisation du logiciel dédié au recalage de tir laser par la vision, ainsi que la programmation des fichiers de recalage par vision**

#### ▪ **PUBLIC CONCERNÉ**

Cette formation est destinée aux opérateurs amenés à mettre en œuvre 3xVISION ainsi qu'aux programmeurs pour réaliser les programmes de vision afin de positionner les marquages sur des pièces en production

#### **OBJECTIFS**

A l'issue de la formation, l'élève connaîtra le fonctionnement du logiciel 3xVISION. Il saura également créer et retoucher des programmes de vision à l'aide du logiciel Insight explorer (formation limitée au besoin du marquage laser)

### ▪ **MOYENS ET OUTILS PEDAGOGIQUES**

Alternances de cours théoriques et de travaux pratiques. Manuel et documentation du logiciel 3xVISION et un capteur vision

Matériel :

- Un PC par binôme
- Un tableau et un grand écran ou vidéo projecteur
- **PRÉ-REQUIS**

**La connaissance de la formation (LENS) est obligatoire.** Base de connaissance en programmation informatique

**DUREE:** 2 jours (8h30 - 12h / 13h30 - 16h30) **LIEU: LASER CHEVAL PROGRAMME : E** Principe du recalage par vision Utilisation du logiciel 3xVision Calibration de la vision Réalisation d'un programme de vision avec les principaux outils de détection, recalage (patmax, edges, blobs)

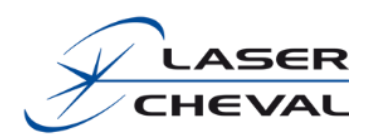

- **Principes généraux**
- Points de contrôle et zones de recherche
- Structure des programmes de marquage
- Structure des programmes de vision
- **Interface de l'éditeur des programmes de vision**
- Description des fonctions de l'interface
- Créer un nouveau programme
- Paramètres d'un programme
- Ajouter, paramétrer et enchaîner des outils de vision pour réaliser une tâche de vision
- Tester les tâches et le programme, avec le rendu dans la vue caméra
- Démonstration de la réalisation d'un programme complet
- **Généralités sur les outils de vision**
- Ajouter un outil. Connecter les outils, terminaux d'entrée et terminaux de sortie
- Paramétrer un outil
- Les outils spécifiques à l'application : Acquisition et Résultats
- La palette d'outils *VisionPro.* Présentation des outils
- Les fenêtres de propriétés : fonctions communes et propres à chaque outil
- **Les outils de vision dédiés au recalage**
- Outil *Patmax*
- *Outils Edges : Caliper, FindCircle et FindLine*
- Outil *Blob*
- Outils géométriques : intersection, …
- Outil *Fixture*, principe et mise en œuvre
- L'outil *Toolblock*

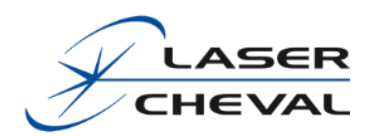

### FORMATION LCS POINÇONS NUMERIQUES

<span id="page-20-0"></span>**La formation LCS Poinçons Numériques aborde l'utilisation du logiciel qui permet le gravage des poinçons de maître et de titre sur un système de gravage LASER CHEVAL piloté par le logiciel LENS**

### ▪ **PUBLIC CONCERNÉ**

Cette formation est destinée aux opérateurs amenés à mettre en œuvre LCS poinçons numériques et aux programmeurs pour réaliser les programmes afin de positionner les marquages sur des pièces en production

### **OBJECTIFS**

A l'issue de la formation, le stagiaire saura mettre en œuvre le logiciel, modifier les réglages, créer, utiliser les programmes de poinçons numériques

### ▪ **MOYENS ET OUTILS PEDAGOGIQUES**

Alternances de cours théoriques et de travaux pratiques. Manuel « LCS Poinçons Numériques »

- Le poste de marquage du client équipé
- **PRÉ-REQUIS** 
	- **Avoir acquis le niveau de formation « LENS »**
	- Aisance dans l'utilisation de l'environnement Windows

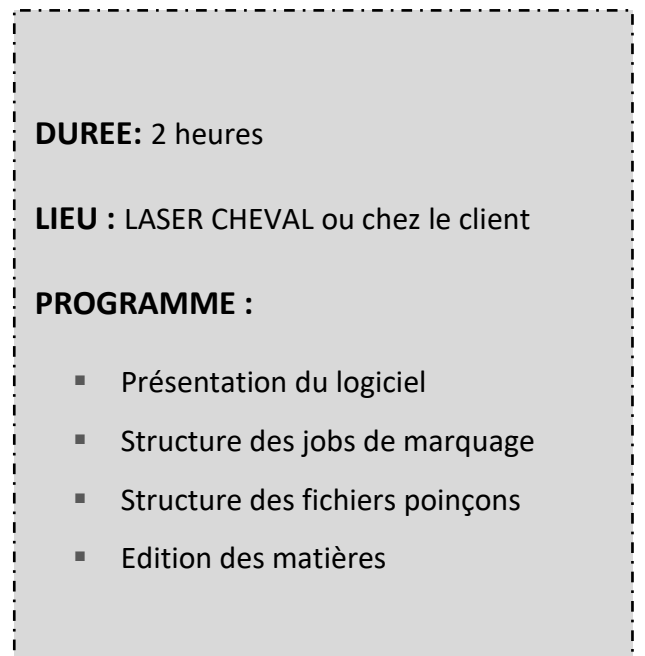

<span id="page-21-0"></span>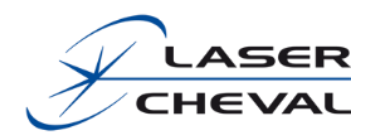

### FORMATION PERSONNALISEE

**La formation « personnalisée » vous permet d'aller plus loin en ciblant au plus près de vos besoins de production ou de développement. Elle concerne uniquement les logiciels LASER CHEVAL**

### ▪ **PUBLIC CONCERNÉ**

Cette formation est destinée aux personnes connaissant déjà les logiciels LASER CHEVAL et ayant besoin d'un complément de formation. Elle ne peut être dispensée lors de l'achat d'un premier système

### **OBJECTIFS**

Acquérir un savoir-faire plus poussé sur des points précis

#### ▪ **MOYENS ET OUTILS PEDAGOGIQUES**

Alternances de cours théoriques et de travaux pratiques.

- Programme types
- **PRÉ-REQUIS** 
	- **Avoir acquis le niveau de formation « LENS »**
	- Aisance dans l'utilisation de l'environnement Windows et maitrise d'un logiciel de dessin

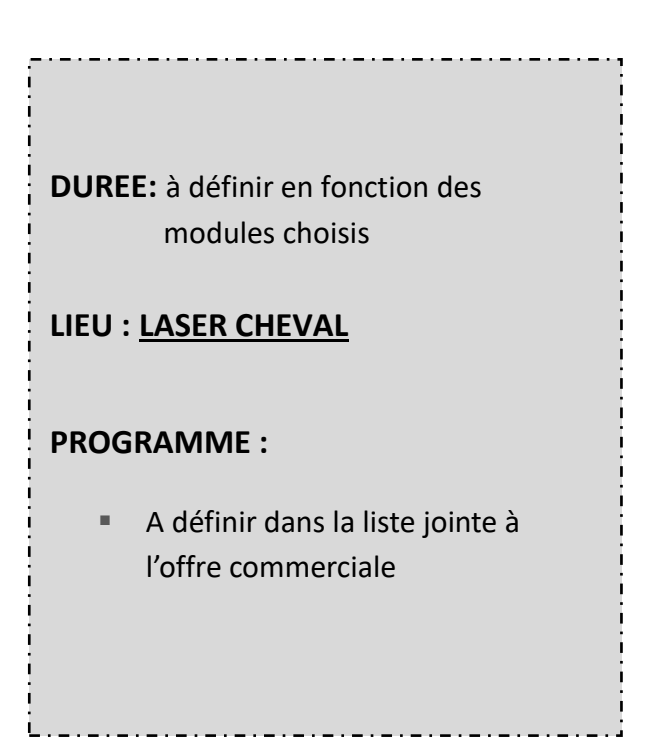

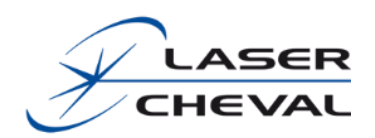

### FORMATION DECORS LASER

### <span id="page-22-0"></span>**La formation « décors laser » vous permettra de générer vos propres décors en toute simplicité !**

### ▪ **PUBLIC CONCERNÉ**

Cette formation s'adresse aux personnes utilisant le laser mais également aux designers produits et bureau d'étude. Elle ne nécessite pas forcément une très grande maitrise de l'outil laser.

### **OBJECTIFS**

- ‒ Connaître l'ensemble des possibilités offertes par l'outil de génération de décors et de textures
- ‒ Savoir utiliser l'outil dans Rhinoceros 3D
- ‒ Approche des paramètres laser nécessaire à l'usinage du décor

### ▪ **MOYENS ET OUTILS PEDAGOGIQUES**

Alternances de cours théoriques et de travaux pratiques. Réalisation de plusieurs décors dans Rhinoceros 3D et mise en pratique sur une machine type (nanoseconde ou femtoseconde)

### ▪ **PRÉ-REQUIS**

Aisance dans l'utilisation de l'environnement Windows. Une bonne connaissance de Rhinoceros 3D ou autre logiciel de dessin est un plus.

**DUREE :** 1 jour (8h30 - 12h / 13h30 - 16h30)

### **LIEU : LASER CHEVAL**

### **PROGRAMME :**

- Présentation des différents types de décors
- Présentation du plug-in Rhino
- Passage en revue des outils propres au plug-in Rhino
- Utilisation de l'outil usinage 3D de LENS
- Paramètres laser associés à la décoration

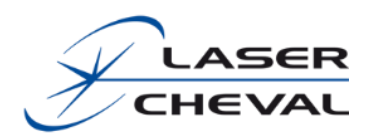

- **Présentation des différents types de décors disponibles**
- **Présentation du plug-in Rhino**
- Passage en revue des outils propres au plug-in Rhino
	- − Méthodes d'installation du plug-in
	- − Envoi des courbes vers LENS
	- − Récupération de courbes depuis LENS
	- − Génération de textures
	- − Génération de volume à partir d'une image
- **Utilisation de l'outil usinage 3D de LENS pour l'usinage des volumes générés depuis le plug-in Rhino**
- **Paramètres laser associés à la décoration**
	- − Différence entre les sources laser (nano, pico et femto)
	- − Paramètres les plus influents

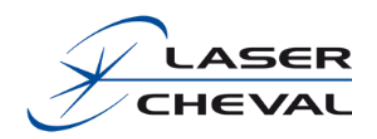

*N'hésitez pas à nous contacter également pour la réalisation de vos différents programmes de marquage et d'usinage, nous vous établirons un devis dans les plus brefs délais*